## **CHROMEBOOKS FORA DEL CENTRE**

## **Accés al chromebook**

Per poder fer ús dels chromebooks aquest Nadal fora cap tipus de restricció, el que heu de fer és entrar al dispositiu amb un compte que no sigui del centre, és a dir, que no acabi amb @iessarenal.net.

Si accediu amb qualsevol altre compte de gmail ja no s'aplicaran les restriccions d'accés, ni estarà operatiu IMTLazarus.

## **Accés al navegador (Chrome)**

Un cop iniciada la sessió amb el compte personal de gmail, dins el navegador ja podreu usar el compte de l'IES S'Arenal (@iessarenal.net) per poder accedir al classroom.

Per a fer-ho, quan entreu a google heu de pitjar damunt la vostre imatge (foto o inicial) i donar-li a «Añadir otra cuenta»

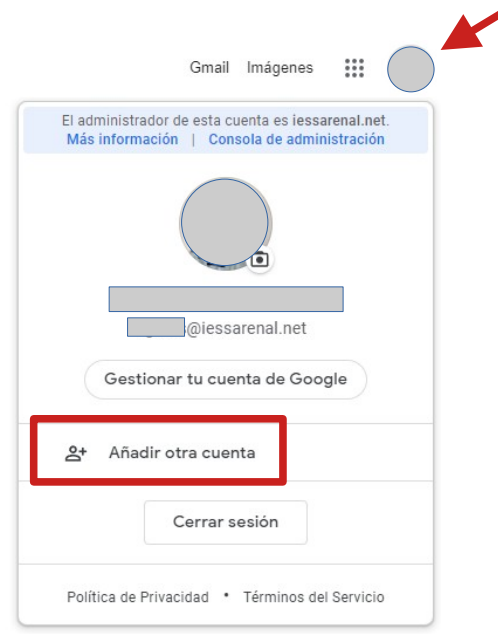